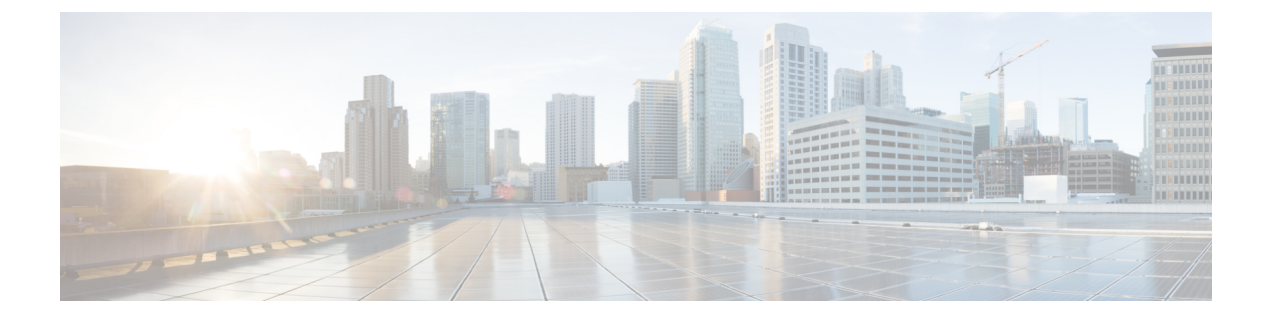

# 仮想ネットワーク機能の修復

- 修復の概要 (1 ページ)
- VM の修復 (1 ページ)
- リカバリポリシーと再展開ポリシー (10 ページ)
- ホストの有効化と無効化 (18 ページ)
- 通知とイベント (20 ページ)

# 修復の概要

ライフサイクル管理の一環として、ESC は障害発生時に VNF を修復します。修復パラメータ は、データモデルのKPIセクションで設定されます。展開中に指定したリカバリポリシーがリ カバリを制御します。ESCはポリシー駆動型フレームワークを使用したリカバリをサポートし ています。

ESC は KPI を使用して VM をモニターします。イベントは KPI 条件に基づいてトリガーされ ます。トリガーされるすべてのイベントに対して実行されるアクションは、展開時にルールセ クションで設定されます。

# **VM** の修復

各VMグループは、修復を有効にするように設定されます。修復は、データモデルで定義され たリカバリポリシーを使用して、サービスの動作前と動作後の2つの段階で実行されます(VNF レベル、必要に応じて、VM レベルでオーバーライドされます)。

VM は展開され、モニタされています。ESC が VM Alive イベントを受信後、VM Down イベン トを受信すると、設定済みのリカバリポリシーを使用して、修復ワークフローによるVMのリ カバリが試みられます。

ESC は展開後に VM Alive を受信しない場合、タイムアウト発生時にリカバリポリシーを使用 してVMを回復します。リカバリ手順はすべて、リカバリポリシーの設定、および以下で説明 されているポリシー名によって異なります。追加のポリシーを使用して、VMを手動でリカバ リするときの動作をオーバーライドできます。

ESCは、YANGベースのデータモデルに、修復を定義するために必要なすべてのパラメータと 説明の包括的な詳細情報を提供します。ESC は、イベントとルールを定義するデータモデル XML ファイル内の 2 つのセクションを使用します。

- <kpi> セクションでは、モニタリングのタイプ、イベント、ポーリング間隔、およびその 他のパラメータを定義します。
- <rule> セクションでは、KPI モニタリングイベントがトリガーされたときのアクションを 定義します。

KPI、ルール、およびデータモデルの詳細については、KPI[、ルール、およびメトリックを](Cisco-Elastic-Services-Controller-User-Guide-5-8_chapter23.pdf#nameddest=unique_112)参照 してください。

設定には、次の手順が含まれます。

- **1.** KPI の定義
- **2.** ルールの定義

次に、データモデルで KPI を設定する例を示します。

```
<kpi><event_name>VM_ALIVE</event_name>
<metric_value>1</metric_value>
<metric_cond>GT</metric_cond>
<metric_type>UINT32</metric_type>
<metric_collector>
<type>ICMPPing</type>
<nicid>0</nicid>
<poll_frequency>3</poll_frequency>
<polling_unit>seconds</polling_unit>
<continuous_alarm>false</continuous_alarm>
</metric_collector>
</kpi>
```
次の例は、すべてのイベントのルールを設定する方法を示しています。

```
<rules>
<admin_rules>
<rule>
<event_name>VM_ALIVE</event_name>
<action>ALWAYS log</action>
<action>FALSE recover autohealing</action>
<action>TRUE servicebooted.sh</action>
\langlerule>
</admin_rules>
\langle/rules>
```
前述の例では、nicid 0 で ICMPPing をモニタする KPI を定義しています。また、属性メトリッ ク条件とポーリングを定義しています。KPIに基づいて、VM\_ALIVEイベントが適切な値でト リガーされます。対応するルールのアクションでは、次のステップを定義します。

- FALSE:VM のリカバリをトリガーします。
- TRUE:定義されたアクションをトリガーします。

リカバリポリシーで設定された再起動、および再展開オプションを使用してVMでリカバリが トリガーされた場合、ESC は VM リカバリの最初のステップとして VM を再起動します。失 敗した場合、VM は展開解除され、同じデイゼロ設定の新しい VM が展開されます。ESC は、 以前の VM と同じネットワーク設定(MAC や IP アドレスなど)を再利用しようとします。

通常、VM が到達不能な場合、ESC は到達不能なすべての VM で VM リカバリを開始します。 ESC はネットワークの停止中は VM リカバリを一時停止するため、ネットワークの停止中は VM リカバリが遅延します。ESC は到達不能な VM を検出し、最初にゲートウェイの到達可能 性を評価して、ネットワーク障害の存在を検出します。

ESC がゲートウェイに ping を実行できない場合、VM の回復アクションは実行されません。 ゲートウェイが到達可能になると、VM リカバリが再開されます。

二重障害状態の場合、つまり、ネットワークゲートウェイと VM の障害が同時に発生した場 合、ゲートウェイが再度到達可能になった後、ESC は自動的に VM モニタリングを実行しま す。

ETSI API を使用した VNF の修復の詳細については、Cisco ElasticServices Controller NFV MANO ガイド [英語] を参照してください。

# リカバリポリシー

ESC には、VNF の展開時に指定できる次の VM リカバリタイプがあります。

- 自動回復
- 手動回復

ESCは、ポリシー主導型フレームワークを使用したリカバリをサポートしています。詳細につ いては、「リカバリポリシー(ポリシーフレームワークを使用)」を参照してください。

展開データモデルで指定できる VM リカバリには、次の 3 種類のアクションがあります。

- **REBOOT\_THEN\_REDEPLOY**(デフォルト):VM ダウンイベントを受信するか、タイ マーが期限切れになると、修復ワークフローは最初にVMの再起動を試行し、再起動に失 敗すると、同じホストで VM の再展開を試行します。
- **REBOOT\_ONLY**:VM ダウンイベントを受信するか、タイマーが期限切れになると、修 復ワークフローは VM の再起動のみを試行します。
- **REDEPLOY\_ONLY**:VM ダウンイベントを受信するか、タイマーが期限切れになると、 修復ワークフローは VM の再展開のみを試行します。

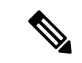

VM を再展開する REBOOT\_THEN\_REDEPLOY および REDEPLOY\_ONLY がポリシーに 含まれ、配置ポリシーが適用されていない場合、VIM は VM を再展開するホストを決定 します。 (注)

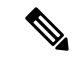

ESC は、vCloud Director の手動リカバリと自動リカバリの両方をサポートしています。3 種類のリカバリアクションはすべて、vCloud Director に適用されます。 REBOOT THEN REDEPLOY がデフォルトのリカバリアクションです。vCD の展開につ (注)

いては、VMware vCloud Director(vCD[\)での仮想ネットワーク機能の展開を](Cisco-Elastic-Services-Controller-User-Guide-5-8_chapter16.pdf#nameddest=unique_42)参照してく ださい。

VM の再展開を伴うリカバリアクションでは、障害があるか、削除された ESC 管理対象 のエフェメラルポートとボリュームが自動的に再作成および接続され、リカバリが成功 することを確認します。

### 自動回復

自動回復では、リカバリタイプパラメータは[自動(Auto)]に設定されます。ESCは、リカバ リポリシーで指定された<action-on-recovery>値により、VMを自動的に回復させます。ユーザ がリカバリタイプを選択しない場合、リカバリタイプはデフォルトで自動になります。

```
<recovery_policy>
<recovery_type>AUTO</recovery_type>
<action on recovery>REBOOT THEN REDEPLOY</action on recovery>
<max_retries>3</max_retries>
</recovery_policy>
```
### 手動回復

### **VM** の手動回復

手動回復では、ESC は VM\_MANUAL\_RECOVERY\_NEEDED 通知をノースバウンド(NB)に 送信し、NBから回復のための指示を待ちます。ESCは、NBからリカバリ指示を受信すると、 リカバリを実行します。展開全体の手動回復については、以下を参照してください。展開の手 動回復 (8 ページ)

ESCは、リカバリポリシーのaction-on-recoveryパラメータを使用して、単一のリクエストベー スでのアクションのオーバーライドもサポートします。前述の3つのリカバリアクションに加 えて、次の 2 つのリカバリアクションを利用できます。

- **RESET\_STATE\_THEN\_REBOOT**:VM を再起動する前に、VM の状態がリセットされ、 リカバリのために VIM が VM を再起動できるようになります。これは OpenStack にのみ 適用されます。
- **DISASTER\_RECOVERY**:VNF が展開されている VIM が使用できなくなり、サービスを 継続するために VNF を新しい VIM に移動する必要がある場合、このアクションを呼び出 して VNF(個々の VM ではなくサービス全体)を新しい VIM に再展開できます。

このアクションを使用するには、VIMロケータを更新するモデル専用サービス更新を先に 実行する必要があります。この手順を実行しないと、リカバリリクエストが失敗します。 このタイプのサービス更新を実行する方法の詳細については、以下を参照してください (REST API 経由のみ)。

元の VNF は削除されません。このリカバリアクションの使用は、オーケストレーション スタックから VNF に到達できないことを意味し、VIM 自体がリカバリされたときに、古 い展開を手動でクリーンアップする必要があると想定されるためです。

手動リカバリポリシーのデータモデルは次のとおりです。

<vm\_group>

```
...
<recovery_policy>
<recovery_type>MANUAL</recovery_type>
<action_on_recovery>REBOOT_THEN_REDEPLOY</action_on_recovery>
<max_retries>3</max_retries>
</recovery_policy>
...
```
</vm\_group

データモデルのリカバリポリシーパラメータの詳細については、[ElasticServices](http://www.cisco.com/c/en/us/support/cloud-systems-management/elastic-services-controller-esc/products-user-guide-list.html) Controller 展開 [属性](http://www.cisco.com/c/en/us/support/cloud-systems-management/elastic-services-controller-esc/products-user-guide-list.html) [英語] を参照してください。ESC ポータル(VMware のみ)でのリカバリポリシーの設定 の詳細については、「ESCポータルを使用した VMware vCenter での VNF の展開」を参照して ください。

VM\_MANUAL\_RECOVERY\_NEEDED 通知は次のとおりです。

```
===== SEND NOTIFICATION STARTS =====
WARN Type: VM MANUAL RECOVERY NEEDED
WARN Status: SUCCESS
WARN Status Code: 200
WARN Status Msg: Recovery event for VM
[manual-recover_error-g1_0_7d96ad0b-4f27-4a5a-bdf7-ec830e93d07e] triggered.
WARN Tenant: manual-recovery-tenant
WARN Service ID: NULL
WARN Deployment ID: 08491863-846a-4294-b305-c0002b9e8daf
WARN Deployment name: dep-error
WARN VM group name: error-g1
WARN VM Source:
WARN VM ID: ffea079d-0ea2-4d47-ba31-26a08e6dff22
WARN Host ID: 3a5351dc4bb7df0ee25e238a8ebbd6c6fcdf225aebcb9dff6ba10249
WARN Host Name: my-server-27
WARN [DEBUG-ONLY] VM IP: 192.168.0.3;
WARN ===== SEND NOTIFICATION ENDS =====
```
#### **VM** の手動回復用 **API**

Confd API と REST API を使用して手動リカバリを実行できます。手動回復要求は、事前定義 されたリカバリアクションを任意のアクションに上書きするように設定できます。

**Netconf API** recovery-vm-action DO generated vm name [xmlfile]

API を使用してリカバリを実行するには、esc\_nc\_cli にログインし、次のコマンドを実行しま す。

\$ esc nc cli --user <username> --password <password> recovery-vm-action DO [xmlfile]

リカバリが実行され、リカバリ通知が NB に送信されます。

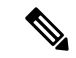

リカバリ (recovery-vm-actionDO<VM-NAME>)は、VMが動作し、サービスがアクティ ブになった後に実行できます。展開が不完全な場合は、リカバリを実行する前に展開を 完了する必要があります。 (注)

設定可能な手動回復中にフェールオーバーが発生した場合、手動回復は事前定義された リカバリアクションで再開されます。

展開の移行では、常にデフォルトのリカバリポリシーを使用する必要があります。LCS ベースのリカバリでは、VM / VNF 手動回復のリカバリアクションを指定しないでくださ い。モニタの有効化オプションと設定可能な手動回復オプションを同時に使用すること はできません。

### **REST API**

http://ip:8080/ESCAPI/#!/Recovery\_VM\_Operations/handleOperation

POST /v0/{internal\_tenant\_id}/deployments/recovery-vm/{vm\_name}

リカバリ VM 操作ペイロード:

```
{
"operation":"recovery_do",
"properties":{
"property":[
{
"name":"action",
"value":"REDEPLOY_ONLY"
}
]
}
}
```
モデル専用サービス更新を実行するには、新しいパラメータをedit-configAPIに提供して、VIM でアクションが実行されないようにし、更新を ESC データモデルのみに制限します。これに より、VIM で展開を更新する準備が整うまでに、データモデルの準備を完了できます。

<http://ip:8080/ESCManager/v0/conf/edit-config?modelOnly=true>

たとえば、<action-on-recovery> として DISASTER\_RECOVERY を使用してリカバリ API を呼び出す 前に、VIM ロケータを更新します。

```
<?xml version="1.0" encoding="UTF-8"?>
<esc_datamodel xmlns="http://www.cisco.com/esc/esc"
xmlns:nc="urn:ietf:params:xml:ns:netconf:base:1.0"
xmlns:ns1="urn:ietf:params:xml:ns:netconf:notification:1.0">
   <tenants>
      <tenant>
         <name>admin-tenant</name>
         <deployments>
            <deployment>
               <name>test-deploy</name>
               <networks>
                  <network>
                     <name>test-network</name>
                     <locator>
                        <vim_id>my-ucs-59</vim_id>
```

```
<vim_project>admin</vim_project>
                     </locator>
                  </network>
               </networks>
               <vm_group>
                  <name>g1</name>
                  <locator>
                     <vim_id>my-ucs-59</vim_id>
                     <vim_project>admin</vim_project>
                  </locator>
                  <bootup_time>120</bootup_time>
               </vm_group>
            </deployment>
         </deployments>
      </tenant>
   </tenants>
</esc_datamodel>
```

```
(注)
```
VIM が再び使用可能になったら、ディザスタリカバリシナリオで古い展開を削除する必 要があることを忘れないでください。

この API のさらなる用途は、前述のリカバリ API を介した VM の再起動前に実行する永続ボ リュームのUUIDの更新です。これには、以前のバージョンのESCのように、VMグループを 削除して再度追加する必要がないという利点があります。ペイロードの例を次に示します。

```
<esc_datamodel xmlns="http://www.cisco.com/esc/esc"
xmlns:nc="urn:ietf:params:xml:ns:netconf:base:1.0"
xmlns:ns1="urn:ietf:params:xml:ns:netconf:notification:1.0">
 <tenants>
    <tenant>
       <name>my-tenant</name>
       <deployments>
          <deployment>
             <name>my-dep</name>
             <vm_group>
                 <name>my-vm</name>
                 <bootup_time>1800</bootup_time>
                 <volumes>
                    <volume>
                       <name>new-volume</name>
                       <volid>1</volid>
                       <bus>ide</bus>
                       <type>lvm</type>
                    </volume>
                    <volume nc:operation="delete">
                       <name>old-volume</name>
                       <volid>1</volid>
                    </volume>
                 </volumes>
             </vm_group>
          </deployment>
       </deployments>
    \langle/tenant>
 </tenants>
</esc_datamodel>
```
# **VM** の手動回復でサポートされる **VM** の状態とサービスの組み合わせ

recovery-vm-action の API は、自動と手動の両方のリカバリタイプに適用されますが、特定の VMの状態とサービスに限ります。次のテーブルに詳細を示します。一般に、展開、サービス 更新、展開解除、およびリカバリの間は、ESC は手動リカバリアクションを拒否します。

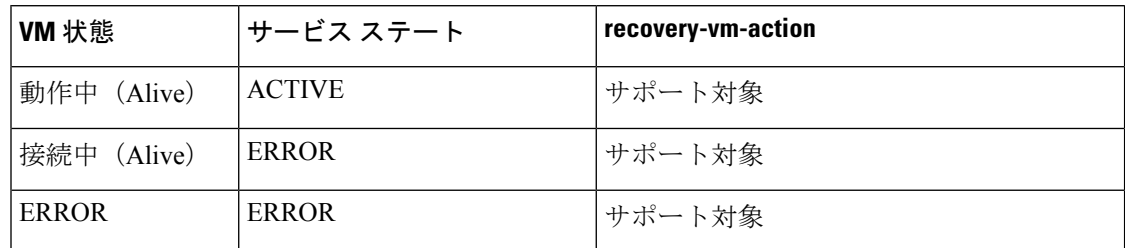

### 展開の手動回復

### モニタリングパラメータを使用しないリカバリ

ESCは、サービスレベルでのVMの手動回復、つまり展開全体の回復をサポートします。サー ビスが正常に展開された後、VMの障害が原因でサービスがエラー状態に移行することがあり ます。ESCは、障害が発生したこれらのVMを手動で回復することも、展開回復要求によって 展開全体を回復することもできます。VM 単独の手動回復については、手動回復 (4 ページ) を参照してください。

# 展開の手動回復用 **API**

NETCONF API と REST API を使用して手動リカバリを実行できます。

手動回復要求は、事前定義されたリカバリアクションを任意のアクションに上書きするように 設定できます。

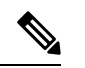

展開回復後のサービスアクティブ通知はありません。展開のサービス状態がアクティブ かどうかを確認するには、*esc\_nc\_cli --user <username> --password <password> get esc\_datamodel* などのクエリを実行する必要があります。 (注)

設定可能な手動回復中にフェールオーバーが発生した場合、手動回復は事前定義された リカバリアクションで再開されます。

展開の移行では、常にデフォルトのリカバリポリシーを使用する必要があります。LCS ベースのリカバリでは、VM/VNF 手動リカバリのリカバリアクションを指定しないでく ださい。モニターの有効化オプションと設定可能な手動リカバリオプションは同時に使 用できません。

#### **NETCONF API**

svc-action RECOVER tenant-name deployment-name [xmlfile]

API を使用してリカバリを実行するには、esc\_nc\_cli にログインします。

#### **REST API**

POST /v0/{internal\_tenant\_id}/deployments/service/{internal\_deployment\_id} Content-Type: application/xml

```
Accept: application/json
Callback: http://172.16.0.1:9010/
Callback-ESC-Events: http://172.16.0.1:9010/
<service operation xmlns="urn:ietf:params:xml:ns:netconf:base:1.0">
   <operation>recover</operation>
</service_operation>
```
値は次のとおりです。

internal tenant id: システム管理者のテナント ID またはテナント名。

internal deployment id: 展開名。

展開の手動回復でサポートされる **VM** の状態とサービスの組み合わせ

svc-action RECOVER の API は、自動と手動の両方のリカバリタイプに適用されますが、特定 のVMの状態とサービスに限ります。次のテーブルに詳細を示します。一般に、展開、サービ スの更新、展開解除、およびリカバリの間は、ESC は手動回復アクションを拒否します。

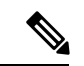

(注)

サービスがアクティブまたはエラー状態の場合、ESC は VM レベルのリカバリ要求を受 け入れます。

サービスリカバリ要求後にすべてのVMが動作状態になっている場合、NBに通知は送信 されません。

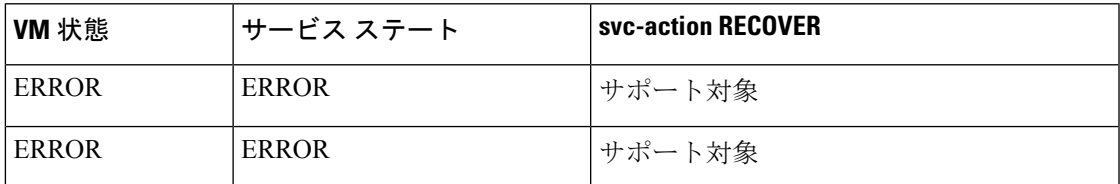

#### モニタリングパラメータによるリカバリの有効化

手動回復では、モニタリングパラメータに応じて VM をリカバリできます。VM がエラー状態 の場合は、エラー状態のVMを動作状態に戻すためのモニタリングパラメータを設定します。 VM が回復すると、ESC は RECOVERY CANCELLED 通知を送信します。VM が動作状態に復 帰しない場合、リカバリプロセスがトリガーされます。詳細については、「手動回復」を参照 してください。

# **NETCONF API**

svc-action SET MONITOR AND RECOVER <tenant-name> <dep-name>

リカバリ通知:

```
===== SEND NOTIFICATION STARTS =====
WARN Type: VM_RECOVERY_INIT
WARN Status: SUCCESS
WARN Status Code: 200
WARN Status Msg: Recovery with enabling monitor first event for VM Generated ID
[dep-resource g1 0 74132737-d0a4-4ef0-bd9e-86465c1017bf] triggered.
```
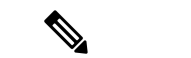

モニタリングパラメータで有効化されるリカバリは、サービスレベルでの手動回復専用 です。 (注)

*monitor\_on\_error* パラメータにより、エラー状態にある VM の継続的なモニタリングが設定さ れます。

<recovery\_policy>

```
<recovery_type>AUTO</recovery_type>
   <action_on_recovery>REBOOT_ONLY</action_on_recovery>
   <max_retries>1</max_retries>
   <monitor_on_error>true</monitor_on_error>
</recovery_policy>
```
デフォルト値は false です。

false を指定すると、エラー状態にある VM のモニタリングは設定解除されます。

true を指定すると、エラー状態にある VM のモニタリングは設定されます。後から VM 稼働イ ベントが発生した場合(VM\_RECOVERY\_COMPLETE の後)、VM は稼働状態に戻ります。

# リカバリポリシーと再展開ポリシー

ESCは、ポリシー駆動型フレームワークを使用して、展開のライフサイクルステージに基づい てアクションを実行します。展開は、そのライフサイクルを通じて複数のステージで構成され ます。各ライフサイクルステージ (LCS) は、条件に関連付けられています。条件は、定義済 みのアクションまたはカスタムスクリプトに関連付けられています。それらの条件とアクショ ンは、データモデルのpolicyタグ内で指定されます。ポリシー駆動型フレームワークの詳細に ついては、[ポリシー駆動型データモデル](Cisco-Elastic-Services-Controller-User-Guide-5-8_chapter24.pdf#nameddest=unique_121)を参照してください。

ESC のリカバリおよび再展開のワークフローはポリシー駆動型です。VNF が展開されると、 リカバリおよび再展開のポリシーが展開データモデルで指定されます。これらのポリシーは、 VM または VNF のライフサイクルステージに基づいており、アクションが関連付けられてい ます。

展開データモデルの作成時に、次のポリシーを指定できます。

- リカバリポリシー:リカバリポリシーは、VM ライフサイクル、つまり単一の VM のリカ バリ用です。事前定義されたアクションに基づいて、VM が再起動または再展開されま す。ユーザは、ポリシーフレームワークを使用せずにリカバリを実行できます。リカバリ ポリシー (3ページ)を参照してください。
- 再展開ポリシー:再展開ポリシーは、展開ライフサイクル全体、つまり展開内のすべての VMグループに適用されます。事前定義された一連のアクションに基づいて、ホストが無 効になり、VM が展開内で回復されます。

最大試行回数の後にVMリカバリが失敗すると、ESCはホストを無効にし、展開内のすべての VM の再展開をトリガーします。すべての VM が古いホストから展開解除され、新しいホスト に再展開されます。

ESCは、最初に障害が発生したVMの再展開をサポートします。再展開中は、障害が発生した VM が最初に回復され、障害が発生していない VM は再展開のためにキューに入れられます。

# リカバリポリシー(ポリシーフレームワークを使用)

ESCはポリシー主導型フレームワークのデータモデルを使用したVMのリカバリをサポートし ています。リカバリは、VM展開のライフサイクルステージと事前定義されたアクションに基 づいています。

自動回復および手動回復については、 リカバリポリシー (3 ページ)を参照してください。

次の表に、さまざまなライフサイクルステージで実行される事前定義されたアクションを示し ます。

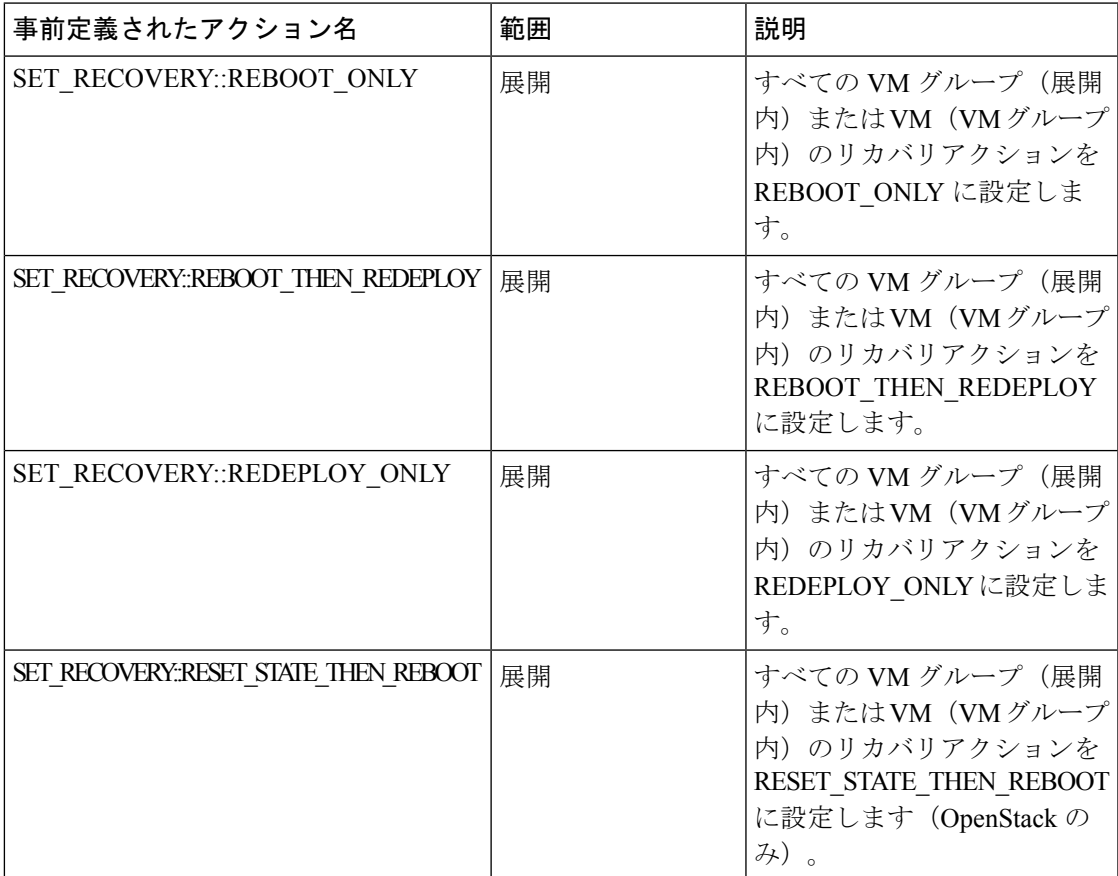

# サポートされる条件と事前定義されたアクションの組み合わせ

次の表に、ポリシーフレームワークを使用したリカバリおよび再展開ポリシーでサポートされ るLCS条件とそのアクションを示します。ポリシー主導型フレームワークの詳細については、 リカバリポリシーと再展開ポリシー (10 ページ)を参照してください。

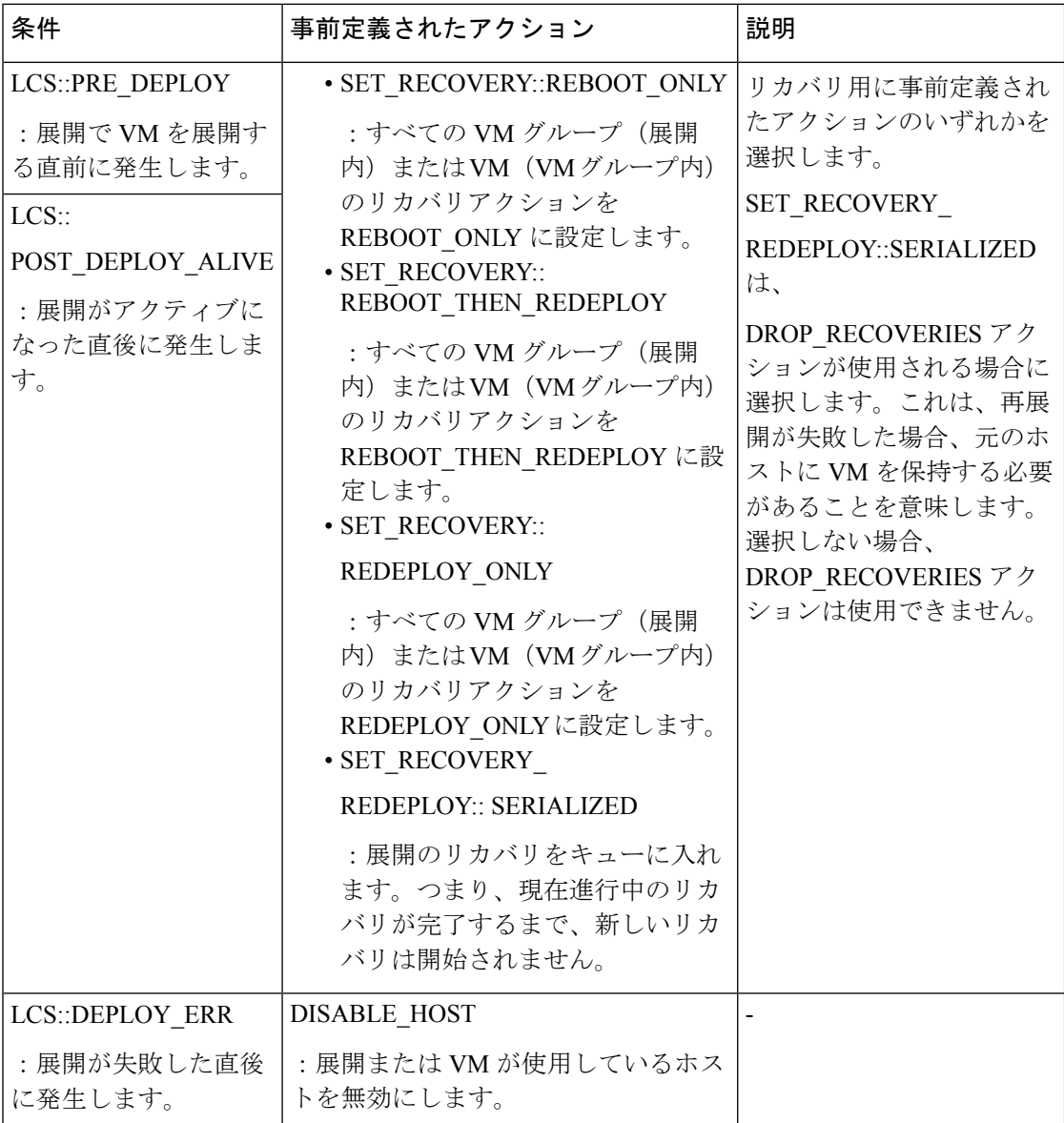

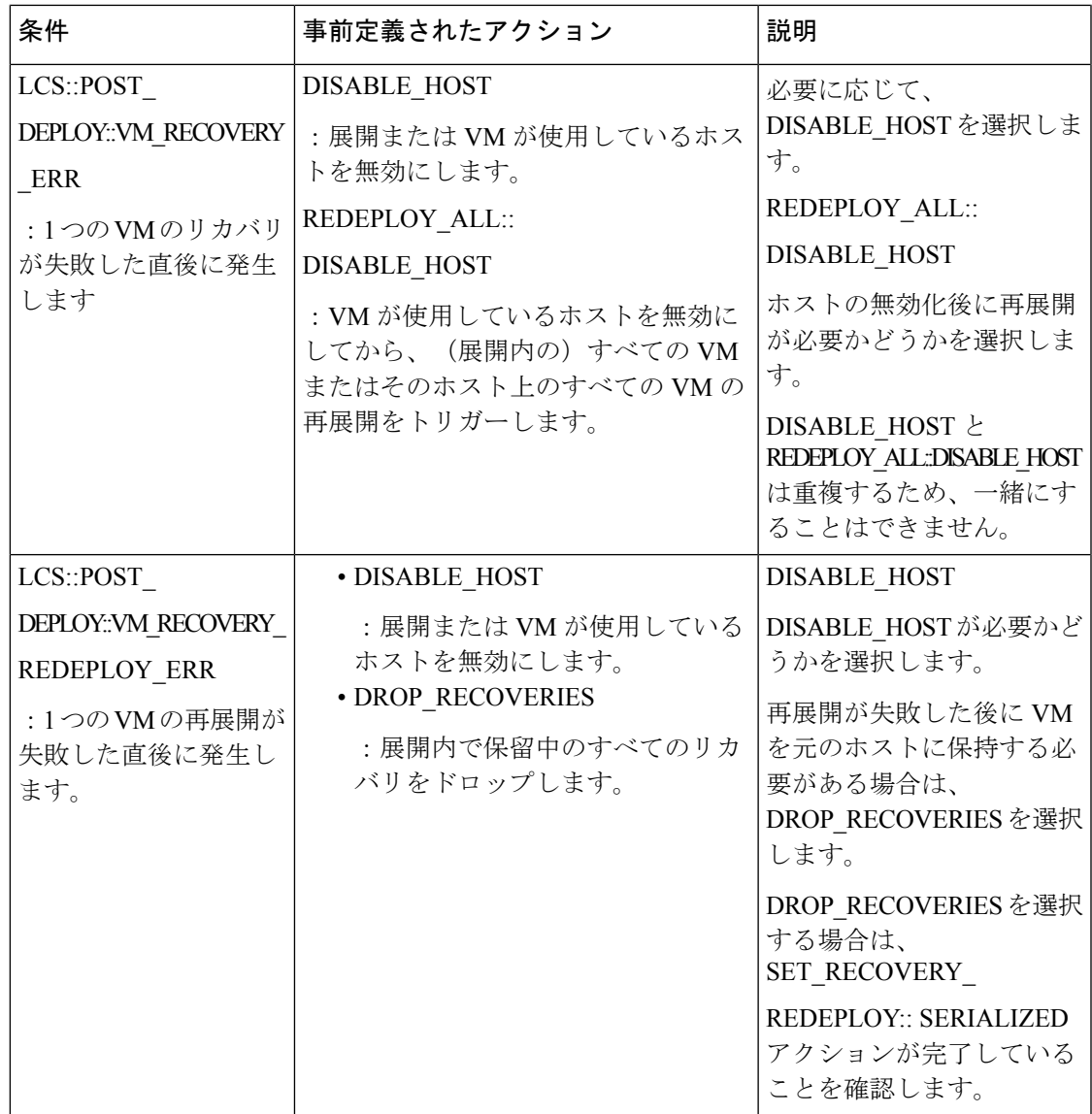

# 再展開ポリシー

再展開ポリシーは、ポリシー駆動型フレームワークの一部です。このフレームワークを使用し て、特定のライフサイクル条件用に事前定義されたアクションを指定できます。ESCポリシー 駆動型フレームワークの詳細については[、ポリシー駆動型データモデルを](Cisco-Elastic-Services-Controller-User-Guide-5-8_chapter24.pdf#nameddest=unique_121)参照してください。

再展開ポリシーは、最大試行回数後にVMリカバリが失敗したときに呼び出されます。ESCは ホストを無効にし、展開内のすべてのVMの再展開をトリガーします。すべてのVMが古いホ ストから展開解除され、新しいホストに再展開されます。ライフサイクルステージ (LCS) と 事前定義されたアクションの組み合わせに基づいて、VMが再展開されます。再展開ポリシー は、展開全体に適用されます。

ポリシーデータモデルでは、次のライフサイクル条件とアクションの組み合わせを使用できま す。

(注)

ESC は、何も選択されていない場合、デフォルトのリカバリアクション REBOOT\_THEN\_REDEPLOY を使用します。

再展開ポリシーのデータモデルの例を次に示します。

```
<tenants>
        <tenant>
            <name>xyz-redeploy-ten-0502</name>
            <deployments>
                <deployment>
                    <name>dep</name>
                    <policies>
                        <policy>
                            <name>1</name>
                             <conditions>
                                 <condition>
                                     <name>LCS::PRE_DEPLOY</name>
                                 </condition>
                             </conditions>
                             <actions>
                                 <action>
                                     <name>SET_RECOVERY::REBOOT_THEN_REDEPLOY</name>
                                     <type>pre-defined</type>
                                 </action>
                                 <action>
                                     <name>SET_RECOVERY_REDEPLOY::SERIALIZED</name>
                                     <type>pre-defined</type>
                                 </action>
                             </actions>
                         </policy>
                         <policy>
                             <name>2</name>
                             <conditions>
                                 <condition>
                                     <name>LCS::POST_DEPLOY_ALIVE</name>
                                 </condition>
                             </conditions>
                             <actions>
                                 <action>
                                     <name>SET_RECOVERY::REBOOT_ONLY</name>
                                     <type>pre-defined</type>
                                 </action>
                             </actions>
                         </policy>
                         <policy>
                             <name>3</name>
                             <conditions>
                                 <condition>
                                     <name>LCS::DEPLOY_ERR</name>
                                 </condition>
                             </conditions>
                             <actions>
                                 <action>
                                     <name>DISABLE_HOST</name>
                                     <type>pre-defined</type>
                                 </action>
```

```
</actions>
                    </policy>
                    <policy>
                        <name>4</name>
                        <conditions>
                            <condition>
                                <name>LCS::POST_DEPLOY::VM_RECOVERY_ERR</name>
                            </condition>
                        </conditions>
                        <actions>
                            <action>
                                <name>REDEPLOY_ALL::DISABLE_HOST</name>
                                <type>pre-defined</type>
                            </action>
                        </actions>
                    </policy>
                    <policy>
                        <name>5</name>
                        <conditions>
                            <condition>
                            <name>LCS::POST_DEPLOY::VM_RECOVERY_REDEPLOY_ERR</name>
                            </condition>
                        </conditions>
                        <actions>
                            <action>
                                <name>DISABLE_HOST</name>
                                <type>pre-defined</type>
                            </action>
                            <action>
                                <name>DROP_RECOVERIES</name>
                                <type>pre-defined</type>
                            </action>
                        </actions>
                    </policy>
                </policies>
                <vm_group>
                    <name>Group1</name>
                    <image>xyz-redeploy-img-0502</image>
                    <flavor>xyz-redeploy-flv-0502</flavor>
                    <recovery_policy>
                        <max_retries>1</max_retries>
                    </recovery_policy>
           ......
           ......
         </deployment>
        </deployments>
    </tenant>
</tenants>
```
サポート対象のライフサイクルステージ(**LCS**)

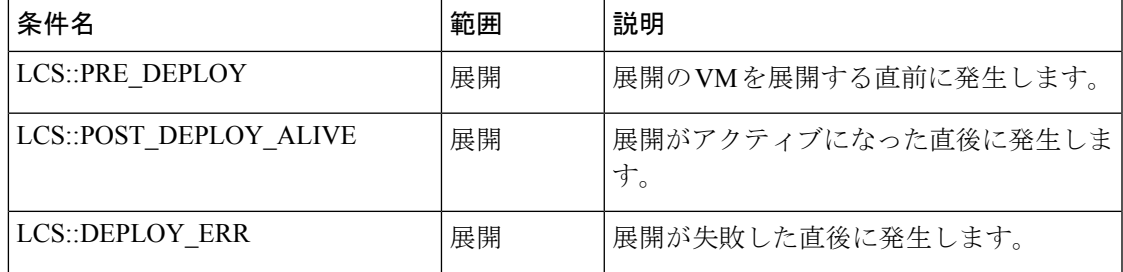

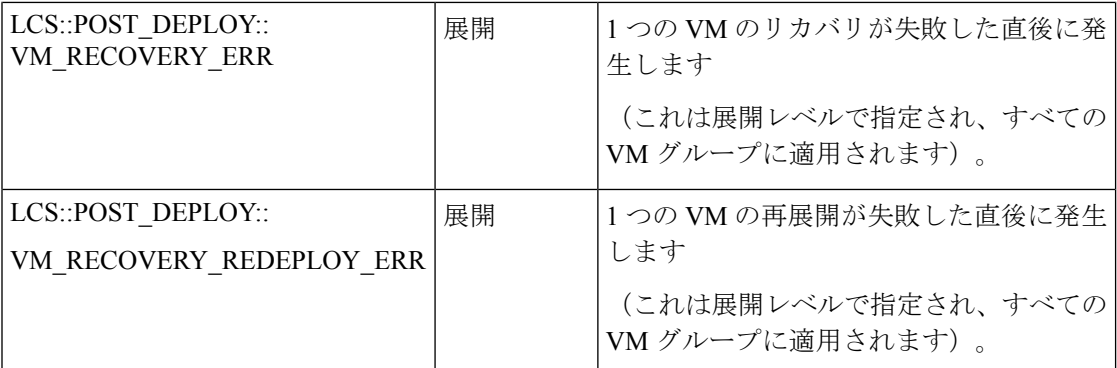

# サポートされている定義済みアクション

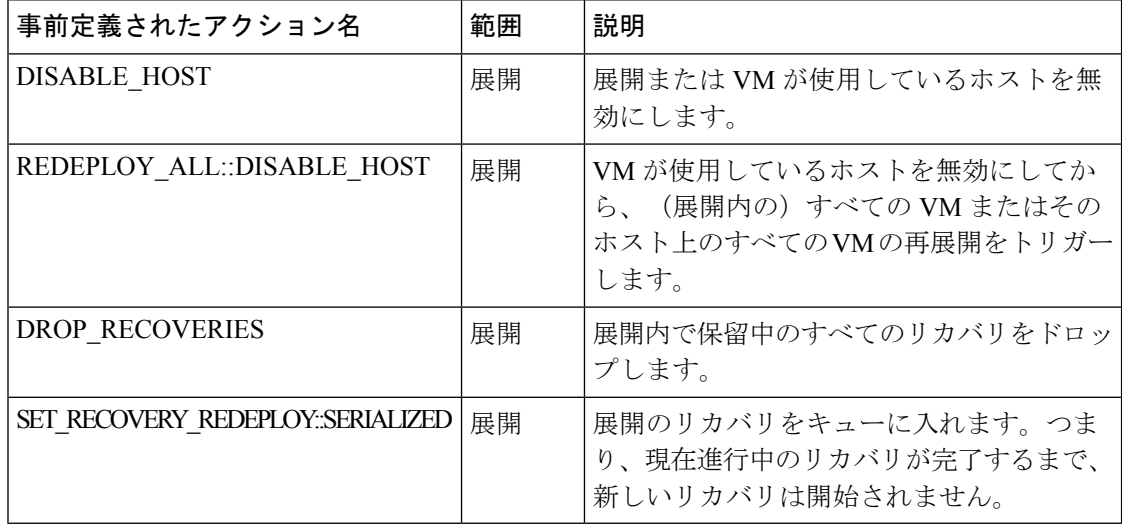

### 再展開回数の制限

CiscoElasticServicesController(ESC)は、次のパラメータを使用して再展開の回数を制限しま す。

- max\_redep:再展開の最大数を制限します。デフォルトでは、max\_redep の値は -1 です。 これは再展開の最大数に制限がないことを示します。この値は、bootvm.py 引数または REST API を使用して変更できます。
- redep\_count: 現在の再展開の数で構成されます。redep\_countは、再展開の成功または失敗 に関係なく、再展開後に 1 ずつ自動的に増加します。

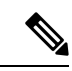

(注)

再展開の制限は次のとおりです。

• REDEPLOY\_ALL::DISABLE\_HOST ポリシーによってト リガーされる再展開。

• 単一の VIM 設定のみの展開。

次の場合、Cisco Elastic Services Controller(ESC)が再展開を実行します。

- •再展開の最大数がデフォルト値の -1 に設定されている場合 (max\_redep = -1)。
- •現在の再展開の数が再展開の最大数よりも少ない場合 (redep\_count < max\_redep) 、ESC が再展開を実行し、再展開の完了後に再展開数を 1 増やします。

再展開の回数が再展開の最大数以上の場合(redep\_count>=max\_redep)、ESCは再展開を実行 しません。

各値は、bootvm.py パラメータと REST API を使用して設定できます。

#### **bootvm.py** パラメータの使用

次の行を含む esc\_params.conf ファイルで max\_redep 値を指定します。default.max\_redep = 3

コマンド bootvm.py ... --esc\_params\_file <path\_to\_file>/esc\_params.conf ... を実行しま す。

# **REST API** の使用

次の API を使用して、redep\_count パラメータを取得およびリセットできます。

• redep\_count の現在の値を取得するには、次の手順を実行します。

GET http://<ESC IP>:8080/ESCManager/v0/systemstate/redep\_count

• redep\_count をリセットするには、次の手順を実行します。

POST http://<ESC IP>:8080/ESCManager/v0/systemstate/redep\_count/reset

REST API を使用して max\_redep 値を取得および変更することもできます。

• max\_redep の現在の値を取得するには、次の手順を実行します。

GET http://<ESC IP>:8080/ESCManager/v0/config/default/max\_redep

- max\_redep 値を変更するには、次の手順を実行します。
- PUT http://<ESC IP>:8080/ESCManager/v0/config/default/max\_redep/<value>
- ここで、 <value> は次のいずれかです。

-1:制限なしのデフォルト値。

0:再展開を許可しない場合。

1以上(>0):許可される再展開の最大数を指定します。

これらの値は、ESCADM ツールを使用して設定することもできます。ESCADM ツールの詳細 については、Elastics Services Controller インストールおよびアップグレードガイド [英語] を参 照してください。

再展開ポリシーの詳細については、再展開ポリシー (13 ページ)を参照してください。

再展開の制限により再展開されない VM は、エラー状態に移行します。ESC では、各 VM で モニタリング操作を有効にすることで、エラー状態にある VM を手動で回復します。

エラー状態にある単一のVMでモニタリング操作を有効にするには、次の手順を実行します。

POST http://<ESC IP>:8080/ESCManager/v0/<internal-tenant-id>/deployments/vm/<vm-name> { "operation" : "enable\_monitoring" }

esc\_nc\_cli コマンドを使用してモニタリングを有効にすることもできます。

esc nc cli --user <username> --password <password> vm-action ENABLE MONITOR <generated vm name>

手動リカバリプロセスの一環として、モニタリング操作の有効化によりVMがエラー状態から 稼働状態に移行します。VMの手動リカバリが失敗した場合、自動リカバリがトリガーされま す。

展開内のVM(エラー状態)のモニタリング操作を有効にするには、次の手順を実行します。

POST http://<ESC

IP>:8080/ESCManager/v0/<internal-tenant-id>/deployments/service/<internal-deployment-id> { "operation" : "enable\_monitoring" }

esc\_nc\_cli コマンドを使用してモニタリングを有効にすることもできます。

esc nc cli --user <username> --password <password> svc-action ENABLE MONITOR <tenant> <dep name>

手動リカバリプロセスの一環として、モニタリング操作の有効化により展開内のすべてのVM がエラー状態から稼働状態に移行します。手動リカバリが失敗した場合、展開内のすべての VM に対して自動リカバリがトリガーされます。

詳細については、[モニタリング操作](Cisco-Elastic-Services-Controller-User-Guide-5-8_chapter36.pdf#nameddest=unique_171)、および「 リカバリポリシー」を参照してください。

# ホストの有効化と無効化

NETCONF API および REST API を使用して、OpenStack でホストを有効または無効にできま す。ホストは、VNF のリカバリまたは再展開のシナリオ中に無効にすることもできます。

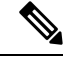

VMware vCenter でのホストの有効化と無効化はサポートされていません。 (注)

複数の OpenStack VIM がある ESC で NETCONF API および REST API を使用して、デフォ ルト以外の VIM でホストを有効または無効にすることはできません。

### **NETCONF** の使用

```
/opt/cisco/esc/esc-confd/esc-cli/esc_nc_cli --user <username> --password <password>
host-action < ENABLE | DISABLE > <host-name>
```

```
ペイロードは次のとおりです。
```

```
<hostAction xmlns="http://www.cisco.com/esc/esc">
 <actionType>ENABLE/DISABLE</actionType>
 <hostName>my-server</hostName>
</hostAction>
```
値は次のとおりです。

• actionType は ENABLE または DISABLE です

• hostName はターゲットホストのホスト名または UUID です

#### **REST** の使用

```
POST /v0/hosts/{hostName}/disable
POST /v0/hosts/{hostName}/enable
GET /v0/hosts/{hostName}/status
```
# ホストの有効化

ホストを有効にすることで、無効化されたホストを OpenStack に戻し、新しい VM インスタン スをそのホストに展開します。

NETCONF 通知の例は次のとおりです。

```
<notification xmlns="urn:ietf:params:xml:ns:netconf:notification:1.0">
  <eventTime>2016-03-30T15:04:05.95+00:00</eventTime>
  <escEvent xmlns="http://www.cisco.com/esc/esc">
    <status>SUCCESS</status>
    <status_code>200</status_code>
    <status_message>Host action successful</status_message>
   <vm_source>
     <hostname>my-server</hostname>
    </vm_source>
    <vm_target>
  </vm_target>
    <event>
     <type>HOST_ENABLE</type>
    </event>
  </escEvent>
</notification>
```
サンプル REST 通知は次のとおりです。

```
<?xml version="1.0" encoding="UTF-8" standalone="yes"?>
  <host_action_event xmlns="urn:ietf:params:xml:ns:netconf:base:1.0">
    <event_type>HOST_ENABLE</event_type>
    <host name>my-server</host name>
    <message>Host action successful</message>
</host_action_event>
```
### ホストの無効化

VNF の再展開中にホストを無効にし、その展開内のすべての VM に対してホストベースの再 展開をトリガーします。これにより、再展開されたVMが別のホストにあることが保証されま す。ホストが正常に動作していない場合は、ホストを無効にすることもできます。無効になっ たホストは OpenStack から削除されるため、新しいインスタンスは展開されません。

NETCONF 通知の例は次のとおりです。

```
<notification xmlns="urn:ietf:params:xml:ns:netconf:notification:1.0">
  <eventTime>2016-03-30T15:03:48.121+00:00</eventTime>
  <escEvent xmlns="http://www.cisco.com/esc/esc">
    <status>SUCCESS</status>
    <status_code>200</status_code>
   <status_message>Host action successful</status_message>
    <vm_source>
     <hostname>my-server</hostname>
    </vm_source>
    <vm_target>
  </vm_target>
```

```
<event>
     <type>HOST_DISABLE</type>
    </event>
  </escEvent>
</notification>
サンプル REST 通知は次のとおりです。
<?xml version="1.0" encoding="UTF-8" standalone="yes"?>
<host_action_event xmlns="urn:ietf:params:xml:ns:netconf:base:1.0">
 <event_type>HOST_DISABLE</event_type>
 <host_name>my-server</host_name>
  <message>Host action successful</message>
</host_action_event>
```
# 通知とイベント

修復中に ESC によって次の通知が生成されます。

- VM\_RECOVERY\_INIT
- VM\_RECOVERY\_DEPLOYED
- VM\_RECOVERY\_UNDEPLOYED
- VM\_RECOVERY\_COMPLETE
- VM\_RECOVERY\_CANCELLED
- VM\_RECOVERY\_REBOOT

これらの通知は、ワークフローに基づいて生成されます。各通知には、通知がトリガーされる 展開に関する詳細情報が含まれます。すべてのリカバリは VM\_RECOVERY\_INIT で始まり、 VM\_RECOVERY\_COMPLETE で終わります。

VM のリカバリ中、リカバリ待機時間内に VM が正常に戻ると、実行するリカバリアクション がないため、VM\_RECOVERY\_CANCELLED 通知が送信されます。 リカバリ待機時間が経過 すると、リカバリアクションがトリガーされます。リカバリが完了すると、ESCは成功または 失敗の通知(VM\_RECOVERY\_REBOOT 通知など)を送信します。

次の表に、さまざまなシナリオと、イベントごとに生成される通知を示します。

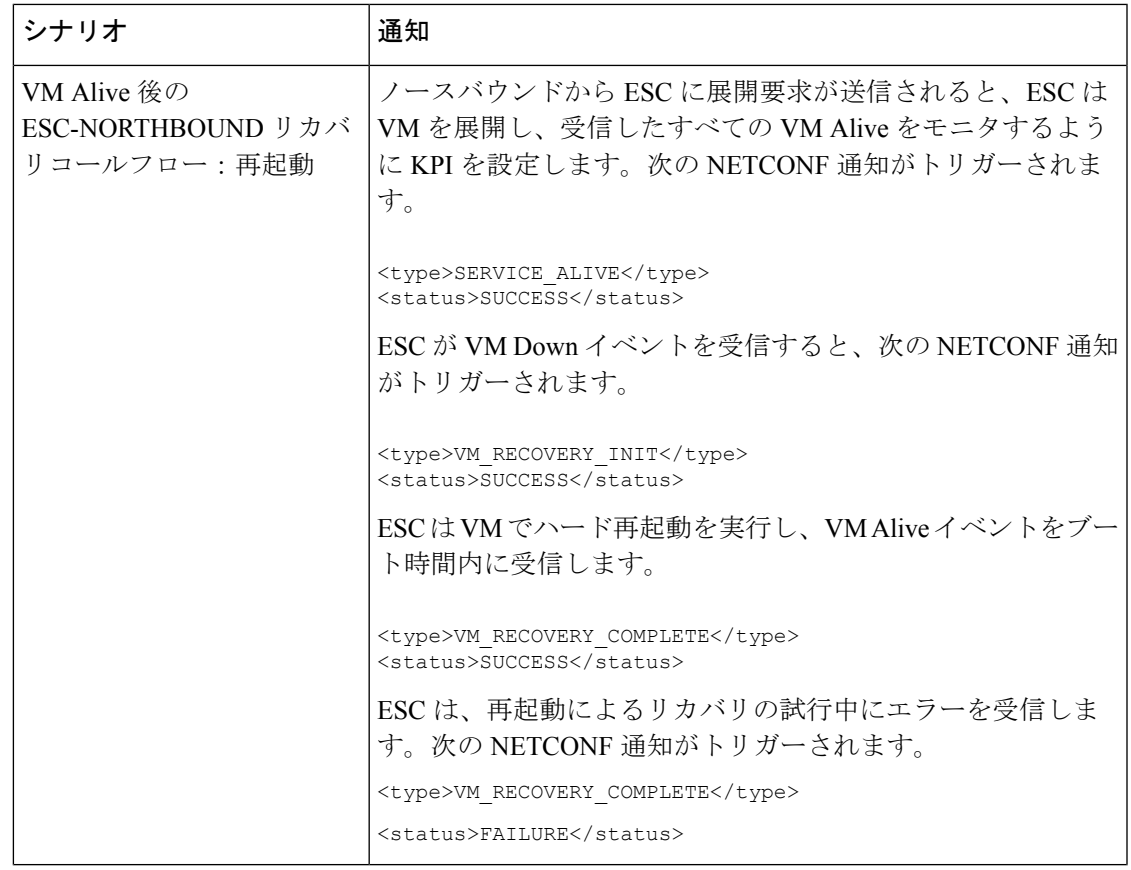

I

 $\overline{\phantom{a}}$ 

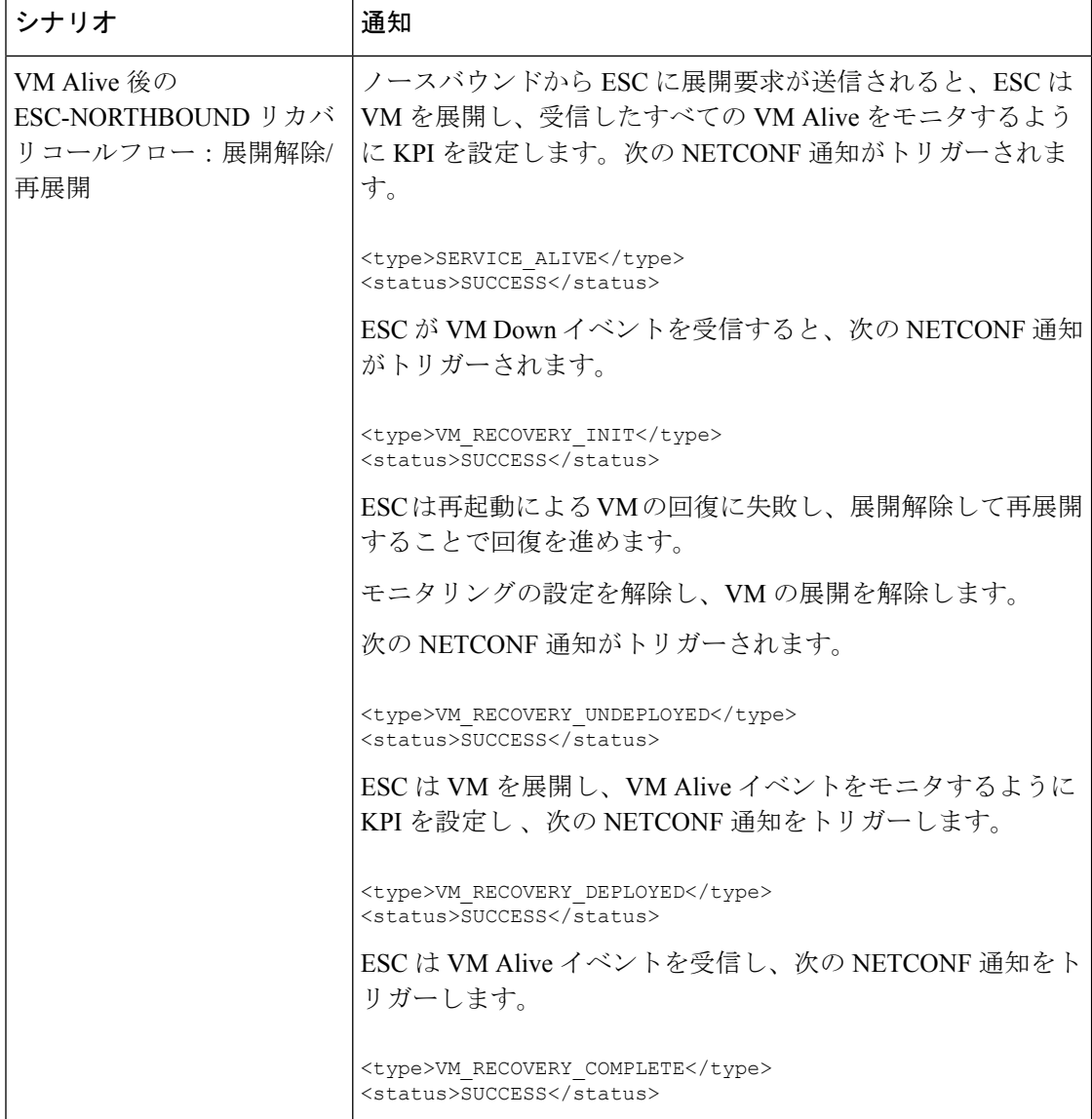

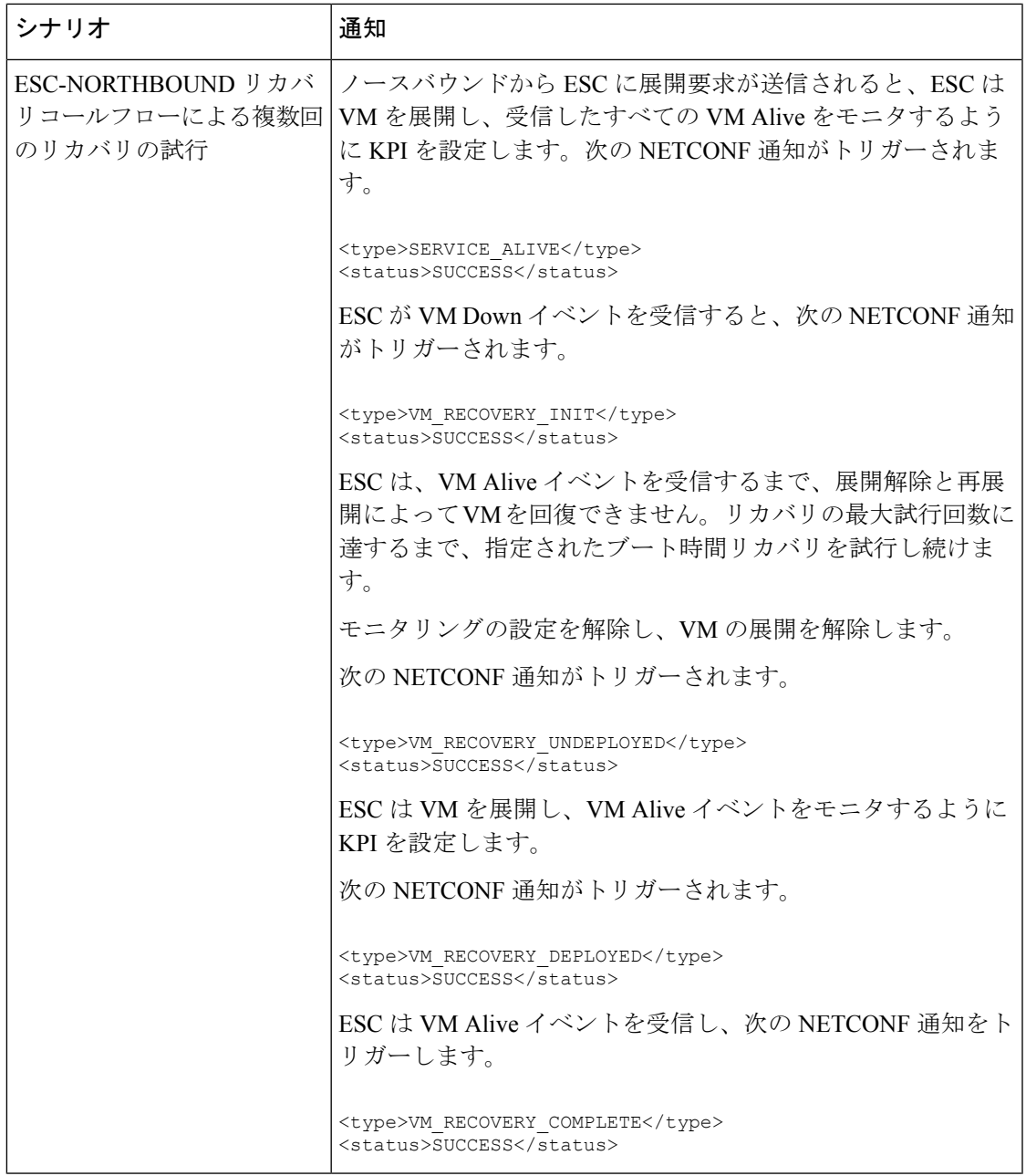

 $\overline{\phantom{a}}$ 

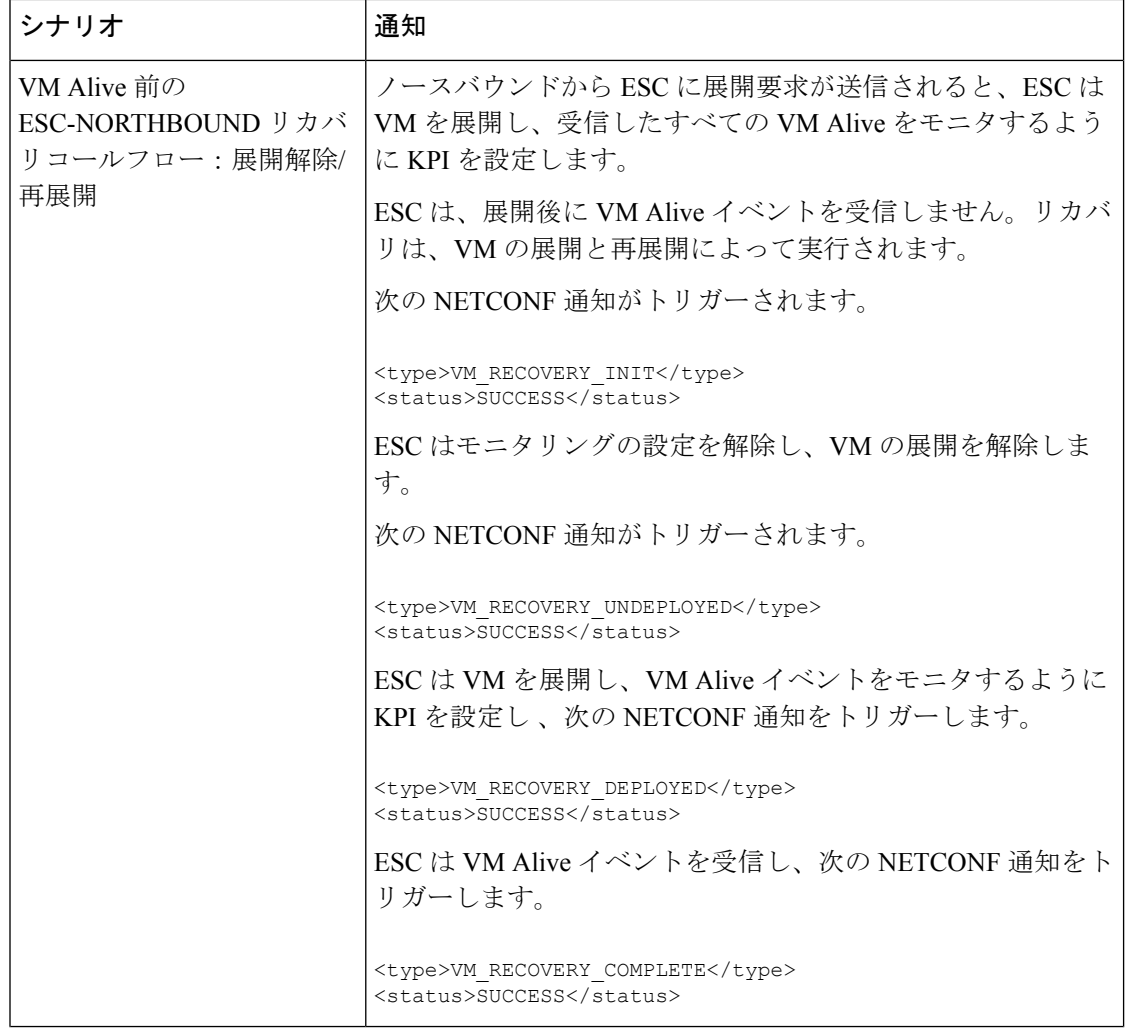

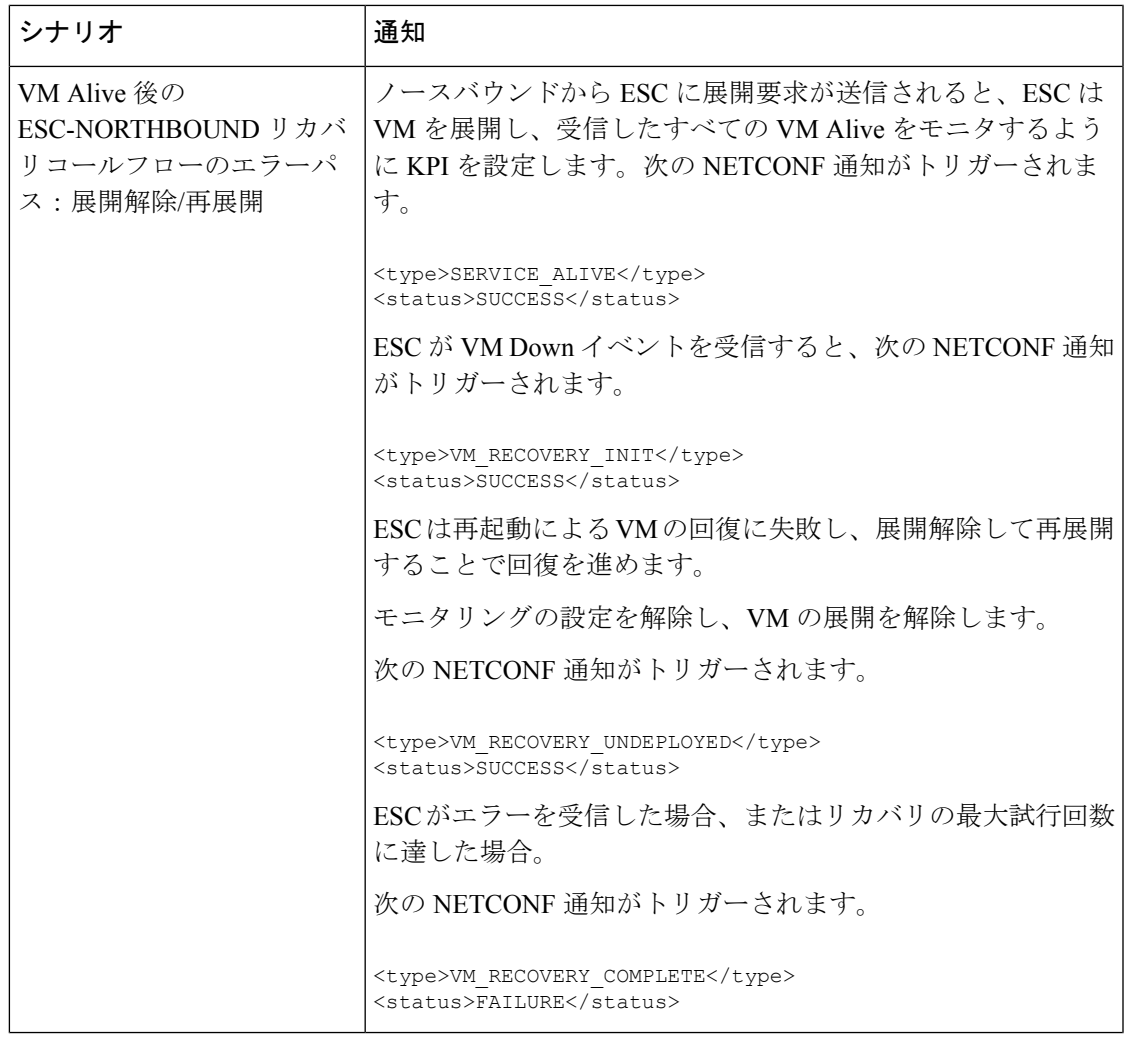

I

 $\overline{\phantom{a}}$ 

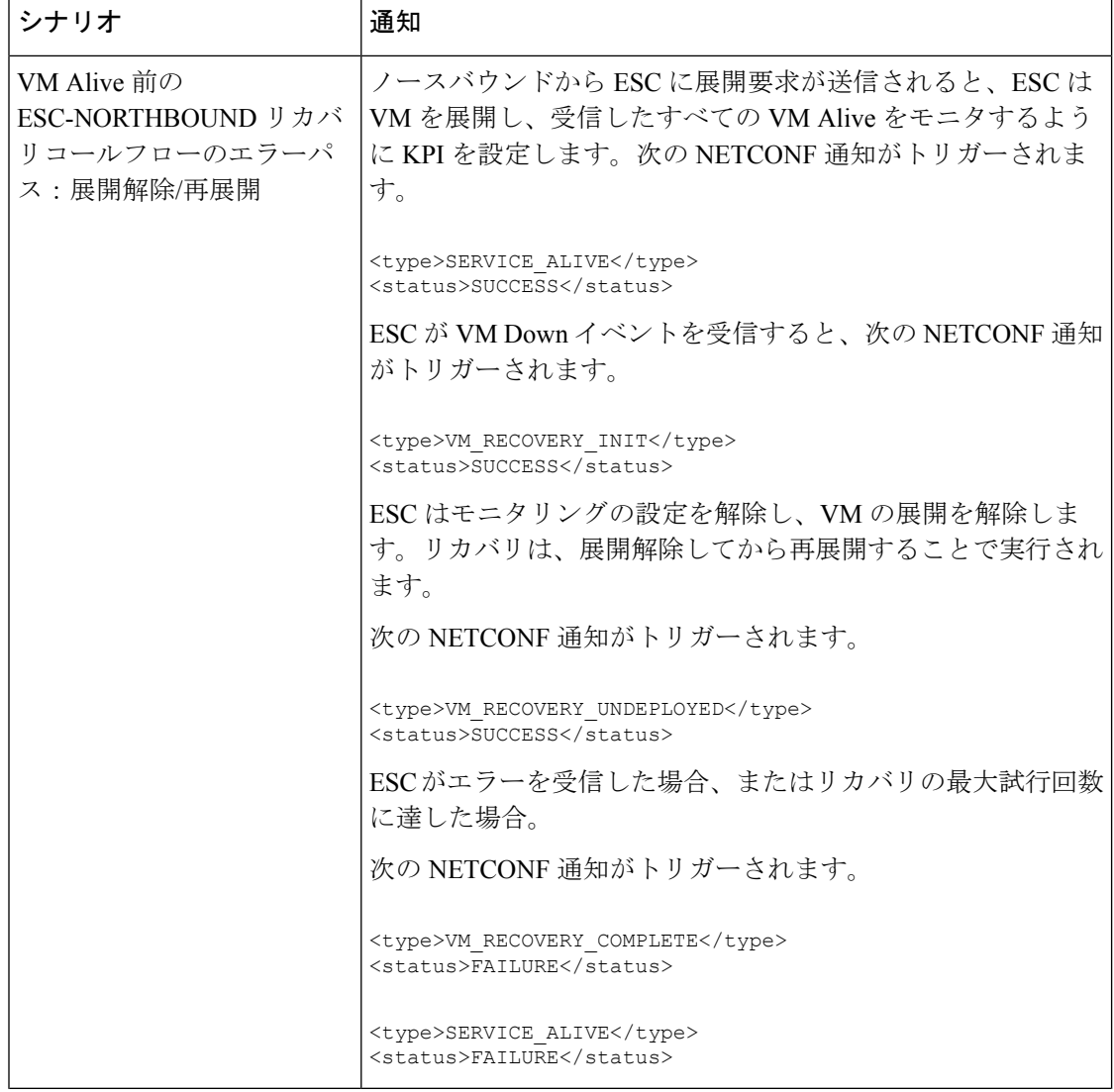

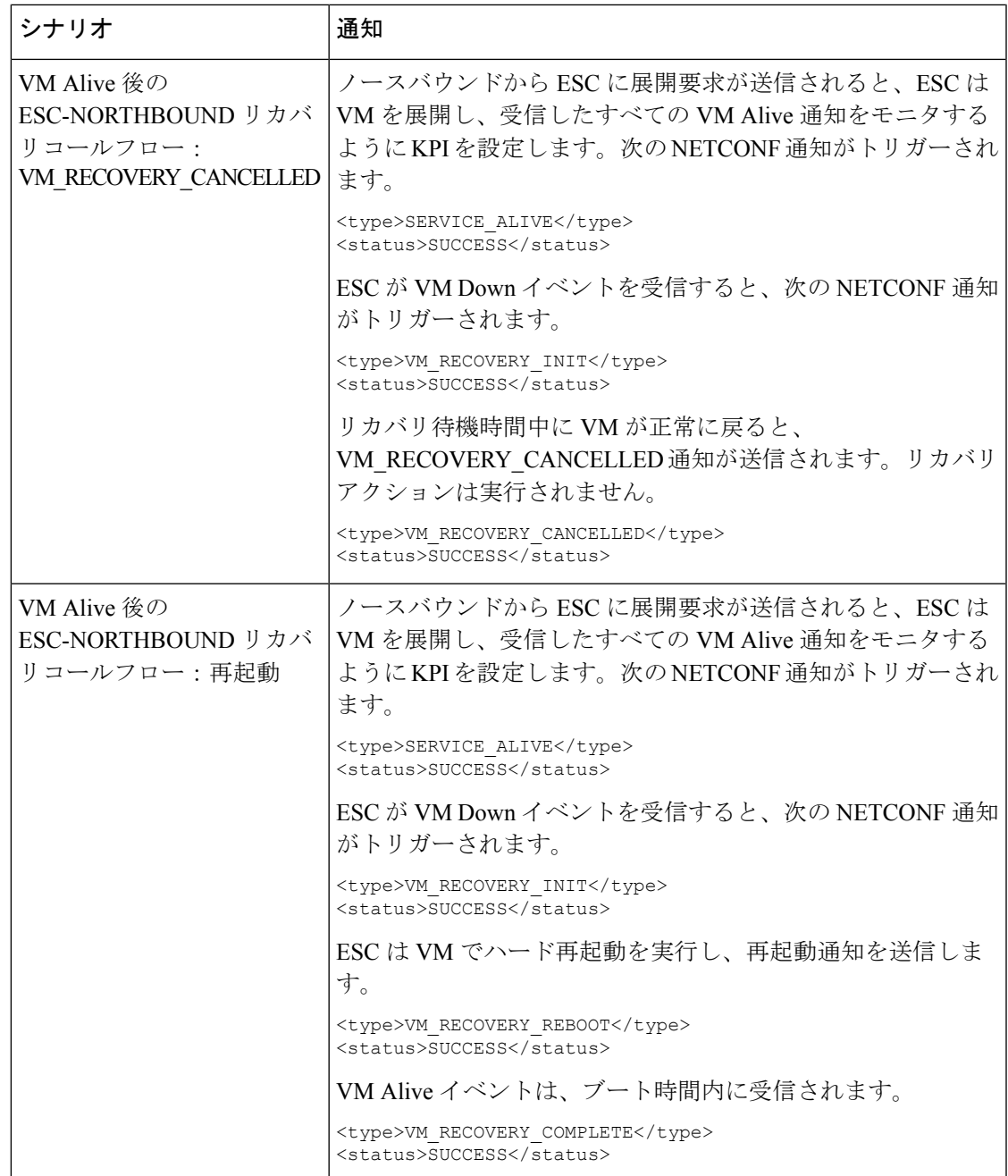

I

 $\overline{\phantom{a}}$ 

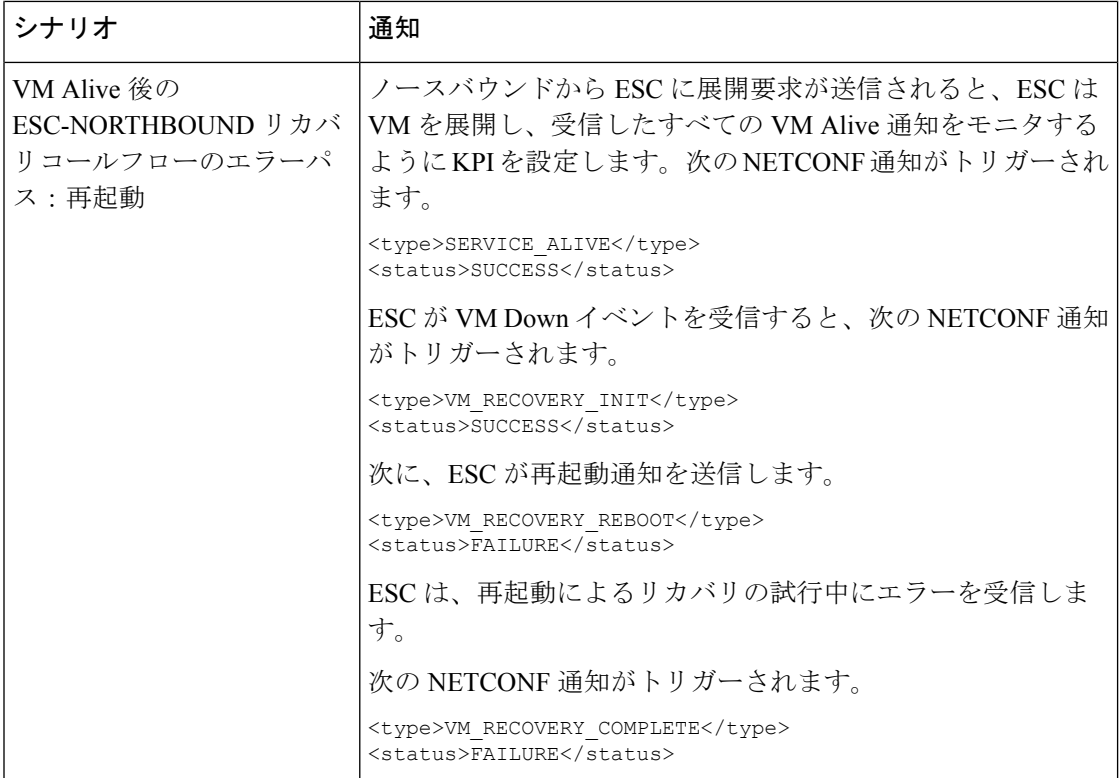

翻訳について

このドキュメントは、米国シスコ発行ドキュメントの参考和訳です。リンク情報につきましては 、日本語版掲載時点で、英語版にアップデートがあり、リンク先のページが移動/変更されている 場合がありますことをご了承ください。あくまでも参考和訳となりますので、正式な内容につい ては米国サイトのドキュメントを参照ください。